# **USDA BIOINFORMATICS SERVER TRAINING**

**PAUL ST. AMAND**

### **PRELIMINARIES**

- ▸ People with UNIX experience, please disperse throughout classroom to help others.
- ▸ Does anyone need an account on our server?
- Please ask questions as they arise.

### **PRELIMINARIES**

- ▸ This presentation will be a complete walk-through and how-to on:
- ▶ 1. Services available on our USDA Bioinformatics Server
- ▸ 2. Basic UNIX commands
- ▶ 3. TASSEL3 GBS-UNEAK PIPELINE
- ▶ 4. TASSEL5 GBS-Reference PIPELINE
- ▸ 5. TASSEL MRASeq PIPELINE
- ▸ 6. Blast
- ▶ 7. Flapjack (time permitting)

### **PRELIMINARIES**

- ▸ This presentation will be directly related to the tools on our USDA Bioinformatics server, therefore it is limited to only those working in our USDA labs.
- ▸ Should take ~3 hours.
- ▸ Scripts are for Ion Torrent Proton sequencing data only. They would need modification for Illumina data.

- https vs http: Server certificates not all in place
- ▸ Some pages may need http: other may need https:
- ▸ It is OK to have your web browser trust certificates for the following as needed:
	- ▸ 129.130.90.3 (USDA Bioinformatics server)
	- ▸ 129.130.90.13 (Ion Proton sequencer)

- ▸ Lab web site:
- ▸ (<https://hwwgenotyping.ksu.edu>)
- ▸ (<https://hwwgenotyping.ksu.edu/protocols/>)
- ▸ ([https://hwwgenotyping.ksu.edu/protocols/](https://hwwgenotyping.ksu.edu/protocols/GBS_protocols/) [GBS\\_protocols/\)](https://hwwgenotyping.ksu.edu/protocols/GBS_protocols/)

- ▸ Web services on the USDA server
	- ▸ R-Studio (standard ID & password)
		- ▸ (<http://129.130.90.3:8787/auth-sign-in>)
	- ▸ Galaxy (additional ID & password)
		- ▸ (<http://129.130.90.3/galaxy>)

- ▸ bamtools
- ▸ bedtools
- ▸ bowtie
- ▸ bowtie2
- ▸ clustal
- ▸ dialign
- ▸ docker
- ▸ emboss
- ▸ fastqc
- ▸ fastx-toolkit
- ▸ flexbar
- ▸ galaxy
- ▸ git
- ▸ gnuplot
- ▸ hmmer
- ▸ java
- ▸ mummer
- ▸ muscle
- ▸ ncbi-blast+
- ▸ pandaseq
- ▸ perl
- ▸ phylip
- ▸ plink
- ▸ primer3
- ▸ python
- ▸ r
	- ▸ rna-star
- ▸ samtools
- ▸ tassel
- $\overline{\phantom{a}}$  tmux
- ▸ tophat
- ▸ trimmomatic
- ▸ trinity
- ▸ vcftools

- ▸ USDA Bioinformatics server:
- ▸ Ubuntu 18.01 LTS
- ▸ 12 cores, Intel Xeon CPU X5680 @ 3.33GHz (TB 3.60GHz)
- ▸ 24 cores (with hyperthreading)
- **Ram 192 GB**
- ▸ RAID 40 TB, free 16.25 TB

- ▸ Rules:
- ▸ 1. NO PASSWORD SHARING EVEN WITH OTHERS IN THE LAB.
- ▸ 2. No data is backed up on this server. YOU are responsible for backing up your own data.
- ▸ 3. Do not install ANY software (even in your own account). Ask Paul to install it for you.
- 4. You should change the password using the passwd command.

- ▸ Locations:
- ▸ User home: /home/userID
- ▸ Share: /home/share
- ▸ Scripts: /home/share/tools
- ▸ Ref genomes: /home/share/tools/refs

- ▸ Connecting to our server: ssh programs (secure-shell, oncampus or via VPN):
- ▸ Mac 'terminal'
- ▸ PC 'putty' [\(https://www.putty.org\)](https://www.putty.org)
- ▸ ssh [userID@129.130.90.3](mailto:userID@129.130.90.3)

- ▸ Connecting to our server: FTP programs (file transfer programs, easy to file copying).
- ▸ ftp [userID@129.130.90.3](mailto:userID@129.130.90.3)
- ▸ Mac:
	- ▸ 'Fetch' [\(https://fetchsoftworks.com](https://fetchsoftworks.com))
	- ▸ 'CyberDuck' [\(https://cyberduck.io](https://cyberduck.io))
- ▸ PC :
	- ▸ 'Filezilla' [\(https://filezilla-project.org](https://filezilla-project.org))
	- ▸ 'CyberDuck' [\(https://cyberduck.io](https://cyberduck.io))

- Command Description
- ▶ pwd **print working directory (prints to screen, displays** current full path of your location on the filesystem)
- ▸ ls list contents of current directory
- ▶ Is –Ih list contents of current directory with extra details
- ▸ ls /home/pst/\*.txt lists all files in /home/pst ending in .txt (\* is a wildcard that matches anything)
- ▸ passwd change password of current user

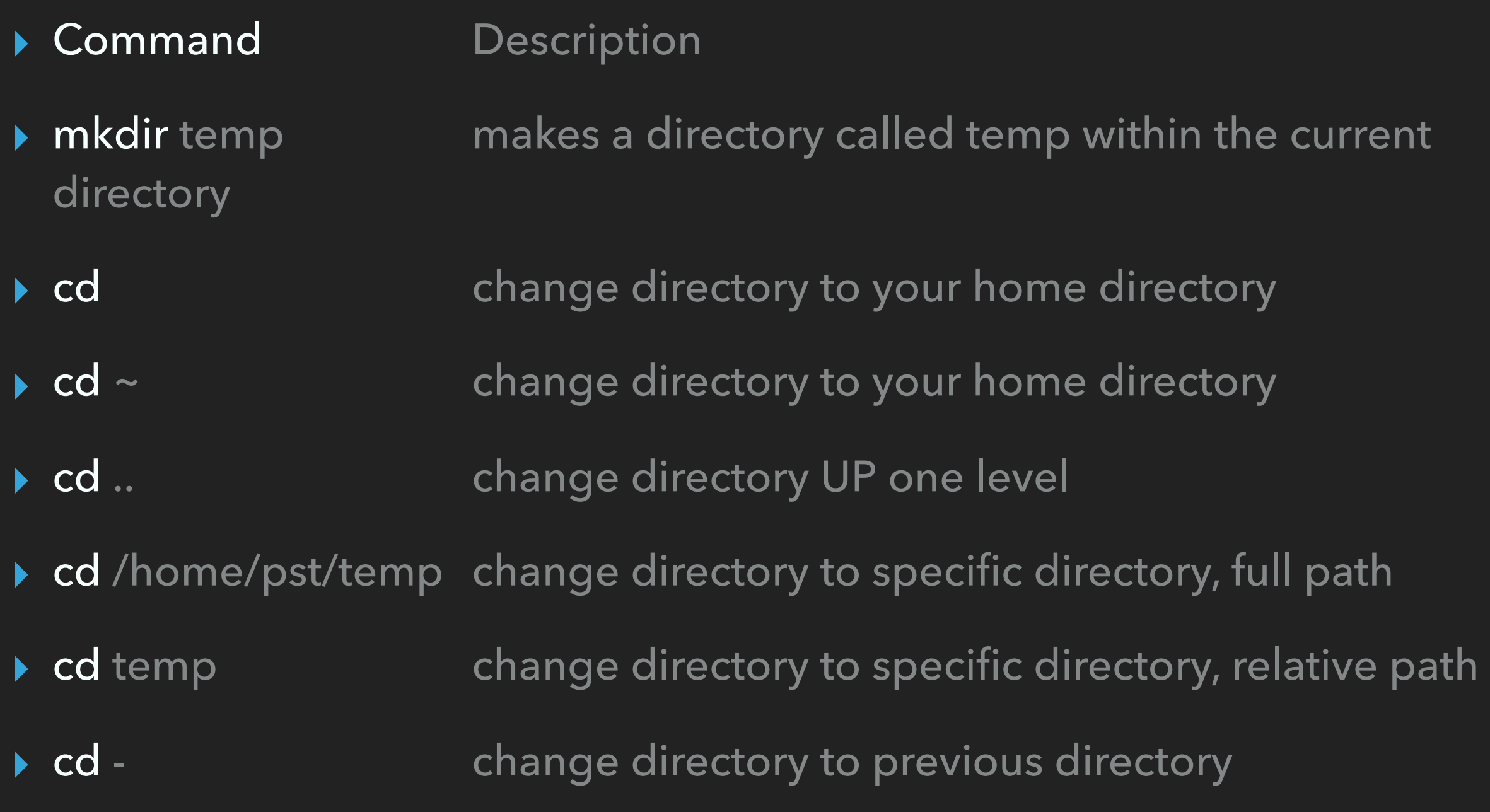

- ▶ Command Description
- ▸ tab tab-completion, automatically fills in partially typed commands/ file names
- ▶ up/down arrows previous or next commands
- ▸ man any-command gives you help on any-command, usually
- ▶ touch myfile creates a new, empty file called myfile OR updates the timestamp on the file if it already exists, without modifying its contents
- ▸ nano new.txt opens nano editing a file called new.txt. see ribbon at bottom for help.  $\lambda x$  means CTRL-x.
- ▶ cp myfile myfile2 copies myfile to myfile2. if myfile2 exists, this will overwrite it!\*\*\*

- Command Description
- cat new.txt displays the contents of new.txt
- more new.txt displays the contents of new.txt screen by screen. spacebar to page down, q to quit
- ▶ head new.txt displays first 10 lines of new.txt
- ▸ head -n 100 new.txt displays first 100 lines of new.txt
- ▶ tail new.txt displays last 10 lines of new.txt
- ▶ tail -n 100 new.txt displays last 100 lines of new.txt

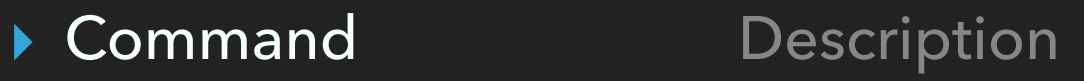

- ▶ mv myfile newname renames file to newname. If a file called newname exists, this will overwrite it!
- ▸ mv myfile newlocdir moves myfile into the destination directory newlocdir
- ▸ rmdir temp removes directory called temp. temp must be empty
- $\triangleright$  rm -rf temp this will delete directory temp along with all its content without asking you for confirmation!\*\*\*
- ▸ rm myfile removes file called myfile
- ▶ anycommand > myfile redirects the output of anycommand writing it to a file called myfile
- ▸ anycommand >> myfile appends the output of anycommand to a file called myfile

- ▶ Command Description
- ▶ CTRL-c kills whatever process you're currently doing
- ▸ who shows all other logged-in users (not R-studio, not Galaxy)
- ▶ top **butch** top displays all the processes running on the machine, and shows available resources, q to quit, use briefly, then quit
- ▶ htop **displays all the processes running on the machine**, and shows available resources, more graphic, q to quit, use briefly, then quit
- ▶ chmod ugo=rwx sample.sh sets read, write, execute permissions for user, group, and other
- ▶ chmod u=rwx sample.sh sets read, write, execute permissions for user

#### ▸ Command Description

- ▶ curl fromURL toCurrentLoc copy files via web-URL, useful to get Proton fastq files onto server.<http://129.130.90.13/report/1047/>
- ▸ curl --user userID:userPW -O<http://129.130.90.13/path/file.fastq>
- ▸ | tee -a logfile.txt send output of any command to screen AND to a file
- ▸ nohup No-Hangup, allows jobs to continue on server even after you disconnect.
- ▸ exit disconnect from server. ends running programs! always exit and quit your ssh program when done.

- ▸ fasta: (.fasta .fa .fas .seq)
- ▶ Stores name and sequence for 1 or multiple sequences. Used by many programs.
- ▶ Two rows per sequence
- ▸ ">" Name
- ▸ Sequence

>SEQUENCE\_1 ACGCGTTCGAGATCGGCGCT >SEQUENCE\_2 CCCGTCGTCTTGAGAGGAGACTCTGCGCAGG

- ▸ fastq: (.fastq .fq)
- ▸ Sequencer output. Stores a formatted sequence and its quality data. 4 lines/sequence read.
- ▸ Line 1 begins with a '@' character and is followed by a sequence identifier.
- ▸ Line 2 is the raw sequence bases.
- ▸ Line 3 begins with a '+' character and is optionally (rare) followed by the same sequence identifier again.
- ▸ Line 4 encodes the quality values for the sequence in Line 2, and must contain the same number of symbols as letters in the sequence.

- ▸ hap: (.hap)
- ▸ Genotyping data, TASSEL stores calls in this format.
- ▸ 1 header row
- Rows are markers
- ▸ Genotypes are in columns

- ▸ Line endings and file types
- $\triangleright$  unix =  $\ln$  (newline)
- $\triangleright$  windows = \r\n (carriage return, newline)
- $\triangleright$  mac = \r (carriage return)
- ▸ Mac 'BBEdit' [https://www.barebones.com/products/](https://www.barebones.com/products/bbedit/) [bbedit/](https://www.barebones.com/products/bbedit/)
- PC 'Notepad++' <https://notepad-plus-plus.org>

### **WC AND GREP**

- ◆ wc file count characters or words or lines in a file
- ▸ wc -l file.fastq count lines in fastq (divide by 4 for sequences)
- ▸ grep Globally search a Regular Expression and Print
- ▶ grep "pattern" file searches for the pattern in files, and displays lines matching the pattern
- ▶ grep "CTAAGGTAACGAT" file find specific barcodes in reads
- ▶ grep -c ">" file count sequences in a fasta
- ▸ grep ">" file show sequence names in a fasta

### **QUESTIONS OR BREAK?**

#### **USDA TASSEL 'UNIVERSAL NETWORK ENABLED ANALYSIS KIT' (UNEAK) PIPELINE PROTOCOL**

- ▸ UNEAK is a non-reference Genotyping by Sequencing (GBS) SNP discovery pipeline
- ▸ UNEAK is NOT supported in the latest versions of TASSEL.
- ▸ [https://bytebucket.org/tasseladmin/tassel-5-source/wiki/](https://bytebucket.org/tasseladmin/tassel-5-source/wiki/docs/TasselPipelineUNEAK.pdf) [docs/TasselPipelineUNEAK.pdf](https://bytebucket.org/tasseladmin/tassel-5-source/wiki/docs/TasselPipelineUNEAK.pdf)

# **BASIC UNEAK METHODOLOGY:**

- ▸ 1. Find good reads: expected barcode, RE cut site, no N's. Trims off barcodes, truncates sequences that have a second cut site, or read into the common adapter. Trims reads to 64 bases (including the RE site). Pads truncated reads with poly-A.
- ▸ 2. Identify tag pairs for SNP calling via pairwise alignment and the network filter. All tags are sorted, duplicates removed, and all tag pairs with 1 bp mismatch are considered as candidate SNPs.
- ▸ 3. Finds the tag distribution in all of the samples. Assigns genotypes to each sample and converts each into a HapMap record.

# **UNEAK IMPLICATIONS:**

- ▸ 1. No reference map is needed.
- ▸ 2. Only markers polymorphic among current samples are found.
- ▸ 3. Mismatches more than 1 bp are ignored.
- ▸ 4. Markers in unique sequences (rare, alien, not in reference) can be found.

### **BASIC UNEAK STEPS:**

- ▶ 1. Get fastq files.
- ▶ 2. Make key file.
- ▶ 3. Add poly-A to each read.
- ▶ 4. Rename fastq files.
- ▶ 5. Run UNEAK jar file.
- ▸ 6. Merge and sort hapmap files.
- ▶ 7. Get quick output stats.
- ▶ 8. Copy files from server and get marker stats in Excel.

### **DETAILED UNEAK STEPS: 1. GET FASTQ FILES**

- ▸ Amy will email user with link(s) to fastq files.
- ▸ Example:<http://129.130.90.13/report/1040/>
- ▸ user:password, DO NOT GIVE USERID OR PASSWORD TO OTHERS.
- ▸ Check notes to see what BC sets were used.
- ▸ Login to USDA bioinformatics server, make a working dir, cd to working dir
- ▸ Copy URL and use curl to get fastq file(s). curl --user user:password -O URLHERE
- **▶ Cancel the curl command for this class.**
- ▸ /home/share/tools/USDA\_Bioinformatics\_Server\_Training/Small\_1\*.fastq

### **DETAILED UNEAK STEPS: 2. MAKE KEY FILE**

- ▸ Links barcode used to the sample & well.
- ▸ Lane is the fastq reads file (library) NUMBER for a set of samples.
- ▸ All reads with the same lane & barcode are merged.
- ▸ Reads with different lane numbers, but the same barcode are NOT merged.
- ▸ Must be a tab-delimited UNIX file type.
- ▸ Must have the first 7 required columns with these headers.
- ▸ You can have additional columns after the well column. Barcode set number and barcode number are useful for bookkeeping.

### **DETAILED UNEAK STEPS: 2. MAKE KEY FILE**

- Duplicate sample NAMES will have their data merged. Useful for parents.
- ▸ You should have more than 1 sample well for each parent or you will have low marker numbers.
- ▸ Blank sample wells are not necessary, but help with error checking.
- ▸ Flowcell name must NOT have underscore "\_", space " ", slash "/", or backslash "\", and must be the same on all lines of key file.
- ▶ Barcodes must be correct for each well.
- ▸ Copy KEY file to working directory.

### **DETAILED UNEAK STEPS: 3. ADD POLY-A TO EACH READ**

- ▸ Ion Proton sequencing reads are of variable length. Illumina reads are all 100 bp.
- ▸ TASSEL will not work with reads shorter than 79 bases (BC+RE+Genomic).
- ▸ Adding poly-A insures all reads are at least 79 bases long.
- ▸ Poly-A addition improves marker finding by keeping slightly shorter reads.
- ▸ TASSEL ignores poly-A sections on the 3' end of read.

### **DETAILED UNEAK STEPS: 3. ADD POLY-A TO EACH READ**

- ▸ Run the AddPolyA.sh script on EACH of your fastq files: "/ home/share/tools/AddPolyA.sh YourFileName.fastq"
- ▸ AddPolyA.sh script takes ~10-40 min/fastq.
- ▸ AddPolyA.sh script does nothing to the original file, it makes a new file with "AAAA-" prefix on filename.
- ▸ AddPolyA.sh script does NOT edit sequence quality string, so do NOT use read quality filters on "AAAA-" files!

### **DETAILED UNEAK STEPS: 4. RENAME FASTQ FILES**

- ▸ TASSEL will automatically use ALL ".fastq" files in the working directory.
- ▸ Must move or rename fastq files that you do not want in analysis.
- ▸ Renaming ".fastq" to ".raw" works.
- ▸ TASSEL expects fastq file names in this format: FLOWCELL\_LANE\_FILENUM.fastq
- ▸ FLOWCELL portion of file name MUST match that in KEY file exactly.
- ▸ LANE number portion of file name MUST match that in KEY file exactly.
- ▸ FLOWCELL name must NOT have underscore "\_", space " ", slash "/", or backslash "\".
- ▸ FILENUM portion of file name is the incremental library sequencing run (rep).
# **DETAILED UNEAK STEPS: 5. RUN UNEAK JAR FILE**

- ▸ Must issue java command from within working directory.
- ▸ Command format: java -jar JARFILE -k KEYFILE -s WORKINGDIR -p PROJECTNAME -PARAMETERS
- ▸ Jar file is always here: /home/share/tools/UNEAKpipeline3.jar
- ▸ Working directory (note, no "/" at end): /home/userID/DIRNAME
- ▸ Key file is in your working dir: /home/userID/DIRNAME/SAMPLE-KEY.txt
- Project name will be an automatically created sub-folder in the working directory (don't mkdir yourself).

## **DETAILED UNEAK STEPS: 5. RUN UNEAK JAR FILE**

- ▸ Parameters: -B 0 -D 0 -c 100.0 -e PstI-MspI -F 0.0001 -H 1.0 -M .8 -n 1 -r 1
- -B,--isBiparental <arg> Biparental mapping population? 1 or 0
- -D,--isDHpopulation <arg> Double Haploid population? 1 or 0
- -c,--chiSquare <arg> Chisquare value required for SNP calling, such as 0.01, (set to 100 to turn off)
- -e,--enzyme <arg> Enzyme used to make the GBS library: PstI-MspI
- -F,--MAF <arg> Minor allele frequency cutoff, 0-0.5, markers below this freq are removed
- -H,--maxHeterozygous <arg> Max heterozygosity allowed for a tag, such as 0.1
- -M,--maxMissing <arg> The maximum missing values allowed for each snp, 0-1, percent.
- -n,--numDifferent <arg> Max number of base differences allowed when calling SNPs, such as 1
- -r,--minReads <arg> Minimum number of reads required for a tag, such as 1
- ▸ Recommended parameters: -B 0 -D 0 -c 100.0 -e PstI-MspI -F 0.0001 -H 1.0 -M .8 -n 1 -r 1

## **DETAILED UNEAK STEPS: 6. MERGE AND SORT HAPMAP FILES**

- ▸ TASSEL UNEAK will create 3 hapmap files with duplicates.
- ▸ "sort" command will merge 3 .hap files, sort on sequence and position, remove duplicates, & create a final.hap
- ▸ Must issue sort command from within hapmap directory.
- ▸ Command format: sort -u -k1r,1 -k6n,6 \*.hap > final.hap

# **DETAILED UNEAK STEPS: 7. GET QUICK OUTPUT STATS**

- ▸ Need a quick way to see & check results, use GBSTagStats.sh.
- ▸ Must issue command from within hapmap directory.
- ▸ Command format, onscreen only: /home/share/tools/GBSTagStats.sh final.hap
- Output includes all samples (blanks) and all markers.
- ▸ Command format, to file only: /home/share/tools/GBSTagStats.sh final.hap > GBSTagStats.txt
- ▸ Command format, to screen and file: /home/share/tools/ GBSTagStats.sh final.hap | tee -a GBSTagStats.txt

#### **DETAILED UNEAK STEPS: 8. COPY FILES FROM SERVER AND GET MARKER STATS IN EXCEL**

- ▸ No files on the server are backed up. COPY AND SAVE YOUR DATA ELSEWHERE!
- ▸ Files to backup: \*.fastq, \*.hap, \*.tbt.byte.log, \*key.txt, GBSTagStats.txt.
- ▸ Excel can not read unix file types, change before copying from server.
- ▸ Unix to Win (any text file): unix2dos final.hap
- ▸ Unix to Mac (any text file): unix2mac final.hap
- Excel templates to filter markers: 2-parent pops or association mapping pops
- Excel template to impute missing parent data for 2-parent pops.

#### **DETAILED UNEAK STEPS: 8. COPY FILES FROM SERVER AND GET MARKER STATS IN EXCEL**

- ▸ Open 'final.hap' in Excel, sort genotype cols left-to-right, move 2-parents to beginning, check and remove blank, paste into template. Copy formulas down.
- ▸ Template: '(2 Parent Crosses) using UNEAK PIPELINE DATA, GBS tag stats and conversion.xlsx'
- ▸ Template: '(AM Crosses) using UNEAK PIPELINE DATA, GBS tag stats.xlsx'
- ▸ NOTE: the UNEAK hapmap 'assembly' col is the SNP position, 0-based, for sequence in 'rs' col, need to add 1 for standard counting.
- ▸ NOTE: the excel 'Position' col is the SNP position, 1-based, no correction needed on the 'ActualTagSeqInGenomeIncludingPstI' col.
- ▸ NOTE: the 'ActualTagSeqInGenomeIncludingPstI' col adds the cut "C" into the PstI site.

### **QUESTIONS OR BREAK?**

# **USDA TASSEL-5 GBSV2 REFERENCE PIPELINE PROTOCOL**

▸ TASSEL 5 is a reference-based Genotyping by Sequencing (GBS) SNP discovery pipeline

- ▸ <http://www.maizegenetics.net/tassel>
- ▸ [https://bitbucket.org/tasseladmin/tassel-5-source/wiki/](https://bitbucket.org/tasseladmin/tassel-5-source/wiki/UserManual) [UserManual](https://bitbucket.org/tasseladmin/tassel-5-source/wiki/UserManual)
- ▸ [https://bitbucket.org/tasseladmin/tassel-5-source/wiki/](https://bitbucket.org/tasseladmin/tassel-5-source/wiki/Tassel5GBSv2Pipeline) [Tassel5GBSv2Pipeline](https://bitbucket.org/tasseladmin/tassel-5-source/wiki/Tassel5GBSv2Pipeline)

# **BASIC TASSEL-5 METHODOLOGY:**

- ▸ 1. Find good reads: expected barcode, RE cut site, no N's. Trims off barcodes, truncates sequences that have a second cut site, or read into the common adapter. Trims reads to 64 bases (including the RE site). Stores potential tags in a database.
- ▸ 2. Align the tags to the reference genome using BWA, store the genome positions with tags in the database.
- ▸ 3. Finds the tag distribution in all of the samples, assigns genotypes, and stores them in the database.
- ▸ 4. Outputs from the database a HapMap file and other files with statistics on genotypes and markers.

# **TASSEL-5 IMPLICATIONS:**

- ▶ 1. A reference map is required.
- ▸ 2. All marker types can be found (monomorphic, polymorphic, short-indels).
- ▸ 3. No markers can be found for sequences that are NOT part of the reference genome (alien introgressions).

# **BASIC TASSEL-5 REFERENCE STEPS:**

- ▶ 1. Get fastq files.
- ▶ 2. Make key and lines files.
- ▶ 3. Add poly-A to each read.
- ▶ 4. Rename fastq files.
- ▶ 5. Edit TASSEL script.
- ▶ 6. Run TASSEL script.
- ▸ 7. Get quick output stats and several other outputs.
- 8. Copy files from server and get marker stats in Excel.

### **DETAILED TASSEL-5 REFERENCE STEPS: 1. GET FASTQ FILES**

- ▸ Amy will email user with link(s) to fastq files.
- ▸ Example:<http://129.130.90.13/report/1040/>
- ▸ user:password, DO NOT GIVE USERID OR PASSWORD TO OTHERS.
- ▸ Check notes to see what BC sets were used.
- ▸ Login to USDA bioinformatics server, make a working dir, cd to working dir
- ▸ Copy URL and use curl to get fastq file(s). curl --user user:password -O URLHERE
- Cancel the curl command for this class.
- ▸ /home/share/tools/USDA\_Bioinformatics\_Server\_Training/Small\_1\*.fastq

#### **DETAILED TASSEL-5 REFERENCE STEPS: 2. MAKE KEY AND LINES FILES**

- ▸ Key file links barcode used to the sample & well.
- ▸ Lane is the fastq reads file (library) NUMBER for a set of samples.
- ▸ All reads with the same lane & barcode are merged.
- ▸ Reads with different lane numbers, but the same barcode are NOT merged.
- ▸ Must be a tab-delimited UNIX file type.
- ▸ Must have the first 7 required columns with these headers.
- ▸ You can have additional columns after the well column. Barcode set number and barcode number are useful for bookkeeping.
- ▸ Duplicate sample NAMES will have their data merged. Useful for parents.

#### **DETAILED TASSEL-5 REFERENCE STEPS: 2. MAKE KEY AND LINES FILES**

- ▸ You should have more than 1 sample well for each parent or you will have low marker numbers.
- ▸ Blank sample wells are not necessary, but help with error checking.
- ▸ Flowcell name must NOT have underscore "\_", space " ", slash "/", or backslash "\", and must be the same on all lines of key file.
- ▸ Barcodes must be correct for each well .
- ▸ Lines file lists samples to analyze.
- ▸ No duplicate names, can be subset or all lines, remove 'Blank' for accurate stats.
- ▸ Must be a tab-delimited UNIX file type with only 1 column.
- ▶ Copy KEY and LINES files to working directory.

#### **DETAILED TASSEL-5 REFERENCE STEPS: 3. ADD POLY-A TO EACH READ**

- ▸ Ion Proton sequencing reads are of variable length. Illumina reads are all 100 bp.
- ▸ TASSEL will not work with reads shorter than 79 bases (BC+RE+Genomic).
- ▸ Adding poly-A insures all reads are at least 79 bases long.
- ▸ Poly-A addition improves marker finding by keeping slightly shorter reads.
- ▸ TASSEL ignores poly-A sections on the 3' end of read.

#### **DETAILED TASSEL-5 REFERENCE STEPS: 3. ADD POLY-A TO EACH READ**

- ▸ Run the AddPolyA.sh script on EACH of your fastq files: "/ home/share/tools/AddPolyA.sh YourFileName.fastq"
- ▸ AddPolyA.sh script takes ~10-40 min/fastq.
- ▸ AddPolyA.sh script does nothing to the original file, it makes a new file with "AAAA-" prefix on filename.
- ▸ AddPolyA.sh script does NOT edit sequence quality string, so do NOT use read quality filters on "AAAA-" files!

### **DETAILED TASSEL-5 REFERENCE STEPS: 4. RENAME FASTQ FILES**

- ▸ TASSEL will automatically use ALL ".fastq" files in the working directory.
- ▸ Must move or rename fastq files that you do not want in analysis.
- ▸ Renaming ".fastq" to ".raw" works.
- ▸ TASSEL expects fastq file names in this format: FLOWCELL\_LANE\_FILENUM.fastq
- ▸ FLOWCELL portion of file name MUST match that in KEY file exactly.
- ▸ LANE number portion of file name MUST match that in KEY file exactly.
- ▸ FLOWCELL name must NOT have underscore "\_", space " ", slash "/", or backslash  $"$
- ▸ FILENUM portion of file name is the incremental library sequencing run (rep).

## **DETAILED TASSEL-5 REFERENCE STEPS: 5. EDIT TASSEL SCRIPT**

- **► Get a copy of the Tassel5GBSv2\_pipeline\_Paulv3.sh from our web server. [https://](https://hwwgenotyping.ksu.edu/protocols/GBS_protocols/)** [hwwgenotyping.ksu.edu/protocols/GBS\\_protocols/](https://hwwgenotyping.ksu.edu/protocols/GBS_protocols/)
- ▸ You MUST change several definitions in the script before running it (notes in script):

WD=working directory

Study=project name

DKF=key file name

PKF=production key file name

MRC=minimum read count

MCL=minimum locus coverage

MAF=minimum minor allele frequency

TF=LINES (taxa) file name.

MQS=0 (do not change) minimum quality score

### **DETAILED TASSEL-5 REFERENCE STEPS: 5. EDIT TASSEL SCRIPT**

RG=reference genome

WHEAT: RG=/home/share/tools/refs/161010\_Chinese\_Spring\_v1.0\_pseudomolecules.fa RYE: RG=/home/share/tools/refs/Secale\_cereale\_Lo7\_v2\_ordered.fa BARLEY: RG=/home/share/tools/refs/Hordeum\_vulgare.Hv\_IBSC\_PGSB\_v2.dna.all.fa PEARL MILLET: RG=/home/share/tools/refs/pearl\_millet\_v1.1.merged.genome.fa HESSIAN FLY: RG=/home/share/tools/refs/hf\_v1.0.merged.genome.fa

- ▸ Once edited, save the file as a UNIX file type, and copy the script back to your working directory
- ▸ Make certain that the script is executable: "chmod +x Tassel5GBSv2\_pipeline\_Paulv3.sh"

## **DETAILED TASSEL-5 REFERENCE STEPS: 6. RUN TASSEL SCRIPT**

- ▸ Make sure your working directory has: \*.fastq, \*key.txt, \*lines.txt, and script.
- ▸ Run the script: "nohup ./Tassel5GBSv2\_pipeline\_Paulv3.sh | tee -a Tassel5GBSv2\_pipeline\_Paulv3-log.txt"
- ▸ Check output for parameters and errors. You can cancel the script with Control-C. The script should take from 20 min to 8 hours.
- ▸ If you cancel the script, fix errors then delete newly created subdirectories and log before re-running.

#### **DETAILED TASSEL-5 REFERENCE STEPS: 7. OUTPUT STATS AND OTHER OUTPUTS**

- ▸ Once script is done, cd into hapmap directory.
- ▸ Check results: "/home/share/tools/GBSTagStats.sh YourFileNameHere.hmp.txt | tee -a GBSTagStats.txt"
	- ▸ Output includes all samples (blanks) and all markers.
- ▸ Get marker counts per genome and per chromosome: "/home/share/tools/ GetMarkerCountsPerChrom.sh"
- ▸ Plot marker distribution per chromosome: "/home/share/tools/ PlotMarkerDistributionFromHapmapVarY.sh YourFileNameHere.hmp.txt 1.0"
	- ▸ You can specify the bin size to any cm size (1.0cm and 0.25cm are useful).
	- ▸ If you prefer a fixed Y-axis use: PlotMarkerDistributionFromHapmap.sh

#### **DETAILED TASSEL-5 REFERENCE STEPS: 7. OUTPUT STATS AND OTHER OUTPUTS**

- ▸ Get the reference sequence for all markers: "/home/share/tools/ GetRefSeqForALLGBSMarkers.sh YourHapMapFileName.hmp.txt"
	- ▸ Creates "markerSeqs.fa" with 400 bases for each SNP from the reference. Base 200 is the SNP position (insertions are between 199 and 200?).
	- ▸ NOTE: this is NOT the marker sequence or the reads found in the GBS, but is from the reference file.
- ▸ If you plan to use FlapJack with this data, create FlapJack genotype and map files: "/home/share/tools/HapmapToFJ.sh YourFileNameHere.hmp.txt"

#### **DETAILED TASSEL-5 REFERENCE STEPS: 8. COPY FILES AND GET MARKER STATS IN EXCEL**

- ▸ No files on the server are backed up. COPY AND SAVE YOUR DATA ELSEWHERE!
- ▸ Files to backup: \*.fastq, \*.hap, \*\_ReadsPerSample.log, \*key.txt, \*lines.txt, TAGlist.txt, summary\*.txt, \*log.txt, GBSTagStats.txt, \*.pdf, markerSeqs.fa, MarkersPerChrom.txt, \*.FJGenotypes.txt, \*.FJMap.txt, \*.vcf
- Excel can not read unix file types, change before copying from server.
	- ▸ Unix to Win (any text file): unix2dos final.hap
	- ▸ Unix to Mac (any text file): unix2mac final.hap

#### **DETAILED TASSEL-5 REFERENCE STEPS: 8. COPY FILES AND GET MARKER STATS IN EXCEL**

- ▸ Excel templates to filter markers: 2-parent pops or association mapping pops
- ▸ Excel template to impute missing parent data for 2-parent pops.
- ▸ Open 'final.hap' in Excel, sort genotype cols left-to-right, move 2-parents to beginning, check and remove blank, paste into template. Copy formulas down.
- ▶ Template: '2 Parent Cross using REF PIPELINE DATA, GBS tag stats and conversion.xlsx'
- ▸ Template: '(AM Crosses), Ref Pipeline.xlsx'
- ▸ NOTE: the marker position is given as chromosome and reference base.

### **QUESTIONS OR BREAK?**

## **MRASEQ PRE-PROCESSING READS PROTOCOL**

- ▸ MRASeq is similar to Genotyping by Sequencing (GBS) in purpose and applications.
- ▸ Multiplex Restriction Amplicon Sequencing (MRASeq), a new next generation sequencing based marker platform for wheat breeding (not yet published)
- ▸ Amy Bernardo, Paul St. Amand, Ha Quang Le, and Guihua Bai

# **MRASEQ IMPLICATIONS:**

- ▸ Replace patented GBS methodology.
- Easier, more economic, 2-step PCR, no restriction or ligation.
- ▸ Finds fewer markers (10-50%) compared to GBS.
- ▸ Has greater read depth (1-5X) per marker.
- ▸ Markers are more uniformly distributed across each chromosome.
- ▸ Markers are non-methylation sensitive.
- ▸ Analysis is identical to GBS for TASSEL UNEAK or reference pipelines after reads pre-processing.

# **BASIC MRASEQ STEPS:**

- ▶ 1. Pre-process reads files.
- ▸ 2. Use reads files in either TASSEL UNEAK or reference pipelines.

# **MRASEQ BACKGROUND:**

- ▸ TASSEL expects each read to have: Barcode-PstI-Genomic
- ▸ MRASeq adds an M13 tail and either a specific or degenerate section between the barcode and PstI sites.
- ▸ We must remove that section from all sequences prior to using TASSEL.
- ▸ MRASeq also changes the MspI side of a read, but since TASSEL will discard the MspI site and all sequence after MspI, we do not need process that side of the read.
- ▸ Currently, the quality string in the fastq is NOT adjusted.
- ▸ MRASeq analysis is identical to GBS once the reads have been pre-processed
- ▸ Currently, we must not use read quality filter settings in TASSEL (usually are not used anyway).

# **MRASEQ PRIMERS:**

- ▸ M13 tail: GATGTAAAACGACGGCCAGTG
- ▸ Specific or Degenerate section, 6-10 bases: BRYGWS
- ▸ PstI site: CTGCAG
- ▸ M13 + 6 degen + PstI: GATGTAAAACGACGGCCAGTG-BRYGWS-CTGCAG

# **MRASEQ PRE-PROCESSING READS FOR TASSEL:**

- ▸ One search and replace command will convert all reads in 1 file.
- ▸ sed (stream editor) is efficient for this purpose.
- Find string: GATGTAA.\*CTGCAG
- ▶ Replace string: CTGCAG
- ▸ Create a new file so original is unchanged.

### **MRASEQ PRE-PROCESSING READS FOR TASSEL:**

- ▸ Command format: sed 's/GATGTAA.\*CTGCAG/CTGCAG/' Original.fastq > NoDegen.fastq
- ▸ Currently, we use barcode sets 5-18 for MRASeq.
- ▶ Barcode sets 5-18 are under NDA from Ion Torrent. We can NOT legally give them out to anyone.
- ▸ Get sequences for barcode sets 5-18 from Paul and do NOT share them ever.
- ▸ Proceed to TASSEL UNEAK or Ref analysis methods.

### **QUESTIONS OR BREAK?**

# **USDA BIOINFORMATICS SERVER BLAST**

- ▸ Current Blast: Blast 2.6.0+
- ▸ Our current databases that can be used with blast:
- ▸ Wheat: /home/share/tools/refs/ 161010\_Chinese\_Spring\_v1.0\_pseudomolecules.fa
- ▸ Rye: /home/share/tools/refs/Secale\_cereale\_Lo7\_v2\_ordered.fa
- ▸ Barley: /home/share/tools/refs/ Hordeum\_vulgare.Hv\_IBSC\_PGSB\_v2.dna.all.fa
- ▸ Hessian Fly: /home/share/tools/refs/hf\_v1.0.merged.genome.fa
- ▸ Pearl Millet: /home/share/tools/refs/pearl\_millet\_v1.1.merged.genome.fa

# **BASIC COMMAND:**

- ▸ blastn -query QUERY -db DATABASE
- ▸ QUERY is usually a file, but can be a sequence.

# **BLAST ONE SHORT SEQUENCE:**

▸ blastn -query <(echo -e ">QueryName\nACGTCTTGCCGACCACCGGCGGCCTGTT CGCCGGTGAGTTCCTGCAGCGGCCCGAAGAGGCAc") db /home/share/tools/refs/ 161010\_Chinese\_Spring\_v1.0\_pseudomolecules.fa
# **BLAST OUTPUT FORMATS:**

- blastn-query <(echo -e ">QueryName\nACGTCTTGCCGACCACCGGCGGCCTGTTCGCC GGTGAGTTCCTGCAGCGGCCCGAAGAGGCAc") -db /home/ share/tools/refs/ 161010\_Chinese\_Spring\_v1.0\_pseudomolecules.fa
- ▸ -outfmt 0
- $\rightarrow$  -outfmt 1
- **Foutfmt 7**
- ▸ -outfmt 6

## **BLAST USING A FILE OF QUERIES:**

▸ blastn -query InputFileName.fasta -db /home/share/tools/ refs/161010\_Chinese\_Spring\_v1.0\_pseudomolecules.fa outfmt 7

### **BLAST USING A FILE OF QUERIES:**

▸ Example InputFileName.fasta (must be UNIX file type in fasta format) >RhtB1-4BS-AL1 CCCATGGCCATCTCSAGCTG >RhtB1-4BS-AL2 CCCATGGCCATCTCSAGCTA >RhtB1-4BS-Rev TCGGGTACAAGGTGCGGGCG >RhtD1-4DS-AL1 CATGGCCATCTCGAGCTRCTC >RhtD1-4DS-AL2 CATGGCCATCTCGAGCTRCTA >RhtD1-4DS-Rev CGGGTACAAGGTGCGCGCC

# **BLAST TASK TYPE:**

- ▸ blastn Traditional BLASTN requiring an exact match of 11
- ▸ blastn-short BLASTN program optimized for sequences shorter than 50 bases
- ▸ megablast Traditional megablast used to find very similar (e.g., intraspecies or closely related species) sequences
- ▸ dc-megablast Discontiguous megablast used to find more distant (e.g., interspecies) sequences

# **BLAST TASK TYPE:**

- ▸ blastn -query InputFileName.txt -db /home/share/tools/ refs/161010\_Chinese\_Spring\_v1.0\_pseudomolecules.fa outfmt 1 -task blastn
- ▸ blastn -query InputFileName.txt -db /home/share/tools/ refs/161010\_Chinese\_Spring\_v1.0\_pseudomolecules.fa outfmt 1 -task blastn-short

#### **BLAST E-VALUES:**

▸ The Expect value (E) is the number of hits one can "expect" to see by chance. An E value of 1 assigned to a hit can be interpreted as meaning that in a database of the current size one might expect to see 1 match with a similar score simply by chance.

- ▸ blastn -query InputFileName.txt -db /home/share/tools/refs/ 161010\_Chinese\_Spring\_v1.0\_pseudomolecules.fa -outfmt 7 -task blastn
- ▸ blastn -query InputFileName.txt -db /home/share/tools/refs/ 161010\_Chinese\_Spring\_v1.0\_pseudomolecules.fa -outfmt 7 -task blastn -evalue 1.0
- ▸ blastn -query InputFileName.txt -db /home/share/tools/refs/ 161010\_Chinese\_Spring\_v1.0\_pseudomolecules.fa -outfmt 7 -task blastn -evalue 5.0

## **BLAST OPTIONS:**

▸ Type "blastn -help" to get a list of blastn options.

#### **QUESTIONS OR BREAK?**

## **FLAPJACK**

- ▸ Flapjack: visualization tool for graphical genotyping, haplotype visualization on large data sets, allowing rapid navigation and comparisons between lines, markers, and chromosomes.
- ▸ Download:<https://ics.hutton.ac.uk/flapjack/>
- Manual:<http://flapjack.hutton.ac.uk/en/latest/>
- MABC:<http://flapjack.hutton.ac.uk/en/latest/mabc.html>
- [Other tools: https://www.hutton.ac.uk/research/groups/](https://www.hutton.ac.uk/research/groups/information-and-computational-sciences/tools) [information-and-computational-sciences/tools](https://www.hutton.ac.uk/research/groups/information-and-computational-sciences/tools)

### **FLAPJACK MABC TUTORIAL**

- Example genotype data: Example.FJGenotype.txt
- ▸ Example map: Example.FJMap.txt
- ▸ Example QTL map: Example.FJQTL.txt

- Example genotype data: YGFHB1+5A-Overland.FJGenotypes.txt
- Example map: YGFHB1+5A.FJMap.txt
- ▸ Example QTL map: YGFHB-5A-small.FJQTL.txt